## **REPASO**

- 1. Crear una base de datos en blanco con el nombre "*Nº lista- Amigos de tu\_nombre*"
- 2. Crear la tabla "MisAmigos" con la siguiente estructura

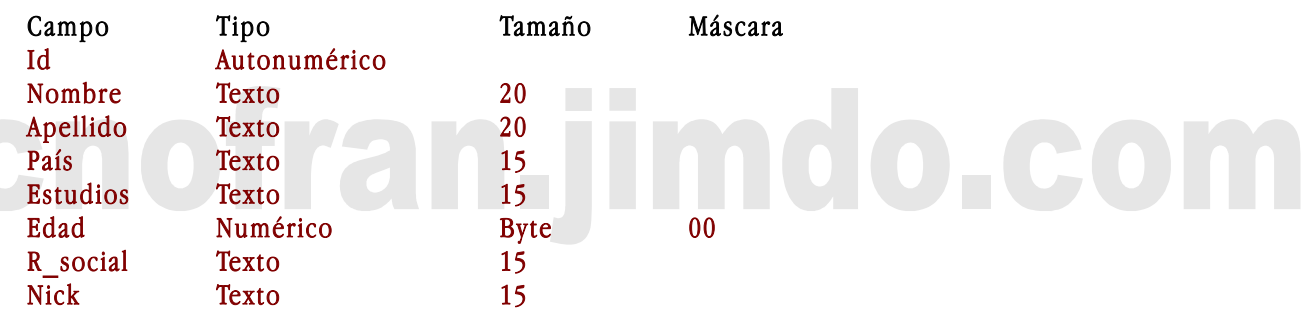

- 3. Crear el formulario con el nombre "*F de MisAmigos*"
- 4. Introducir los siguiente datos usando el formulario

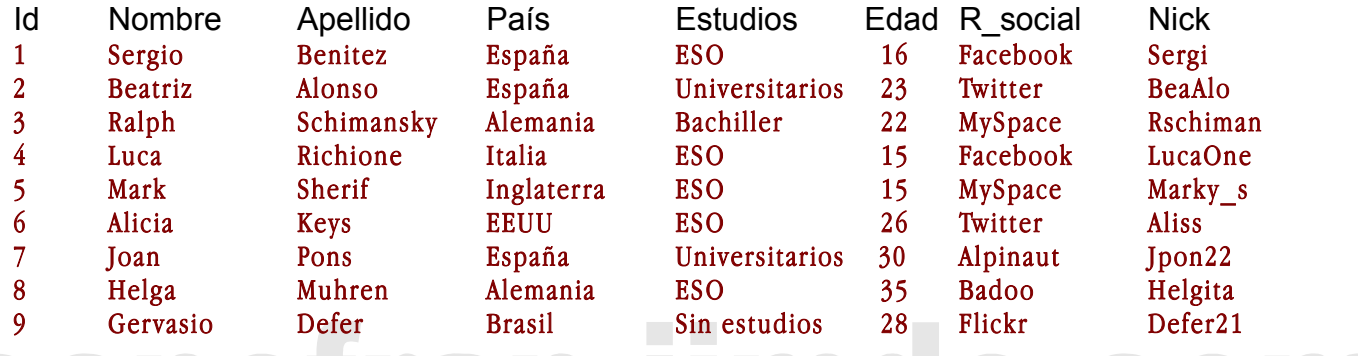

mao con

5. Realizar las siguientes consultas

## **Nombre de**

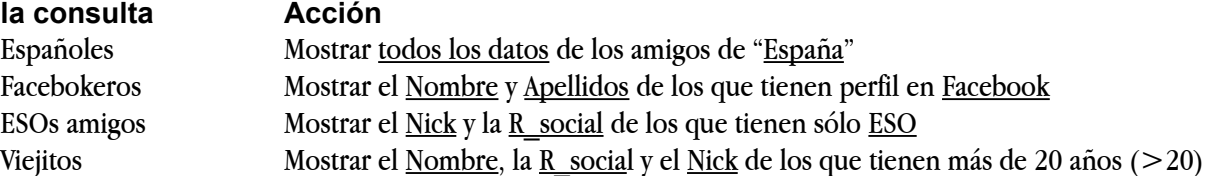

- 6. Abre la tabla y añade el siguiente campo: "**email**", cierra y guarda la tabla
- 7. Borra el formulario y vuelve a crearlo para tenga el nuevo campo *email*.
- 8. Abre el formulario e inventa las direcciones de correo de cada uno de ellos
- 9. Crea una consulta que se llame "*Amigos de hotmail*", y que mostrará todos los datos cuya dirección de correo sea de hotmail. La condición será "**\*hotmail.com**"

## **Recuerda:**

Al modificar una tabla hay que eliminar y volver a crear el formulario En las consultas el \* se utiliza como comodín en la búsquedas de texto

**La base de datos se guarda por defecto en "Mis documentos", copia y pégala en la red genérica.**